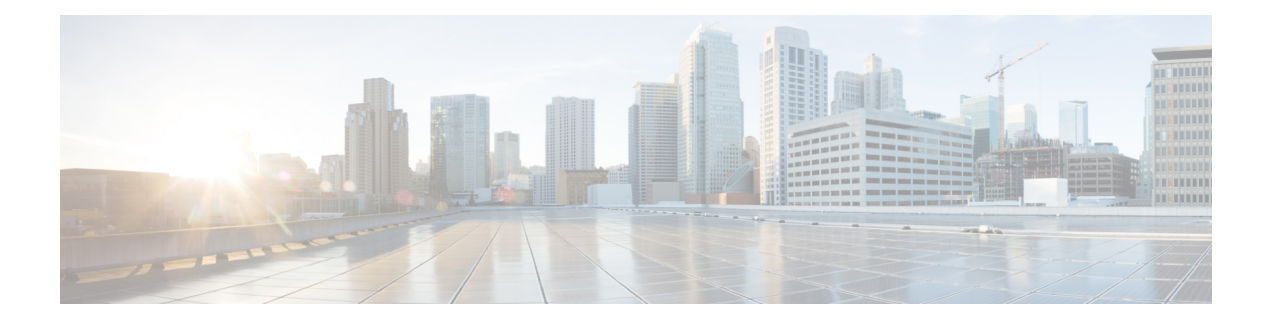

# **Configuring Rate Limits**

This chapter describes how to configure rate limits for supervisor-bound traffic on Cisco NX-OS devices.

This chapter includes the following sections:

- About Rate [Limits,](#page-0-0) on page 1
- Guidelines and [Limitations](#page-1-0) for Rate Limits, on page 2
- Default [Settings](#page-2-0) for Rate Limits, on page 3
- [Configuring](#page-2-1) Rate Limits, on page 3
- [Monitoring](#page-4-0) Rate Limits, on page 5
- Clearing the Rate Limit [Statistics,](#page-4-1) on page 5
- Verifying the Rate Limit [Configuration,](#page-4-2) on page 5
- [Configuration](#page-5-0) Examples for Rate Limits, on page 6
- Additional [References](#page-6-0) for Rate Limits, on page 7

### <span id="page-0-0"></span>**About Rate Limits**

Rate limits can prevent redirected packets for exceptions from overwhelming the supervisor module on a Cisco NX-OS device.

You can configure rate limits for the following types of redirected packets:

- Access-list log packets
- Bidirectional Forwarding Detection (BFD) packets
- Catch-all exception traffic
- Fabric Extender (FEX) traffic
- Layer 3 glean packets
- Layer 3 multicast data packets
- SPAN egress traffic

For Cisco Nexus 9200, 9332C, 9364C, 9300-EX, and 9300-FX/FXP/FX2 Series switches and Cisco Nexus 9500 platform switches with -EX/FX line cards, the CoPP policer rate is kilo bits per second. For other Cisco Nexus 9000 Series switches, the CoPP policer rate is in packets per second; However, it is kilo bits per second for SPAN egress traffic.

### <span id="page-1-0"></span>**Guidelines and Limitations for Rate Limits**

Rate limits has the following configuration guidelines and limitations:

• You can set rate limits for supervisor-bound exception and redirected traffic. Use control plane policing (CoPP) for other types of supervisor-bound traffic.

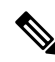

- Hardware rate-limiters protect the supervisor CPU from excessive inbound traffic. The traffic rate allowed by the hardware rate-limiters is configured globally and applied to each individual I/O module. The resulting allowed rate depends on the number of I/O modules in the system. CoPP provides more granular supervisor CPU protection by utilizing the modular quality-of-service CLI (MQC). **Note**
	- You can configure a hardware rate-limiter to show statistics for outbound traffic on SPAN egress ports. This rate-limiter is supported on all Cisco Nexus 9000, 9300, and 9500 Series switches, and the Cisco Nexus 3164Q, 31128PQ, 3232C, and 3264Q switches.
	- The rate-limiter on egress ports is limited per pipe on the Cisco Nexus 9300 and 9500 Series switches, Cisco Nexus 3164Q, 31128PQ, Cisco Nexus 3232C, and 3264Q switches. The rate-limiter on egress ports is limited per slice on the Cisco Nexus 9200 and 9300-EX Series switches.
	- Cisco Nexus 9300 and 9500 Series switches, Cisco Nexus 3164Q, Cisco Nexus 31128PQ, Cisco Nexus 3232C, and Cisco Nexus 3264Q switches support both local and ERSPAN. However, the rate-limiter only applies to ERSPAN. You must configure e-racl ACL TCAM region to enable the rate-limiter on these switches. For more information, see the Configuring ACL TCAM Region Sizes section in the Cisco Nexus 9000 Series NX-OS Security Configuration Guide.
	- For Cisco Nexus 9200 and 9300-EX Series switches and the N9K-X9736C-EX, N9K-97160YC-EX, N9K-X9732C-EX, N9K-X9732C-EXM line cards, theSPAN egressrate-limiter appliesto both ERSPAN and local SPAN. You do not require special TCAM carving to use the rate-limiter on these devices.
	- For Cisco Nexus 92160YC-X, 92304QC, 9272Q, 9232C, 92300YC, 9348GC-FXP, 93108TC-FX, 93180YC-FX Series switches and Cisco Nexus 3232C and Cisco Nexus 3264Q switches, you should not configure both, sFlow and ERSPAN.
	- Logging rate-limit is enabled by default. No default configuration is shown up in **show running-config** and in **show running-config all**. Use **show logging** cli to check if rate-limit is enabled. It has a dedicated field to verify if rate-limit is enabled or disabled.

Once no logging rate-limit config is applied, it appears in the running-config and displayed in show logging output.

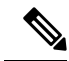

If you are familiar with the Cisco IOS CLI, be aware that the Cisco NX-OS commands for this feature might differ from the Cisco IOS commands that you would use. **Note**

## <span id="page-2-0"></span>**Default Settings for Rate Limits**

This table lists the default settings for rate limits parameters.

#### **Table 1: Default Rate Limits Parameters Settings**

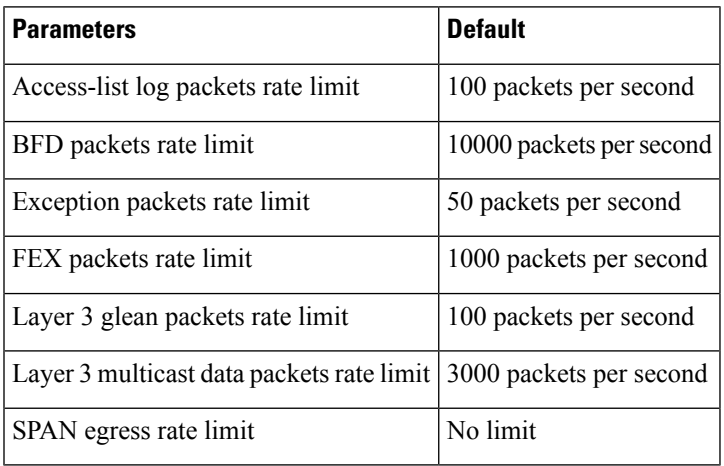

## <span id="page-2-1"></span>**Configuring Rate Limits**

You can set rate limits on supervisor-bound traffic.

### **Procedure**

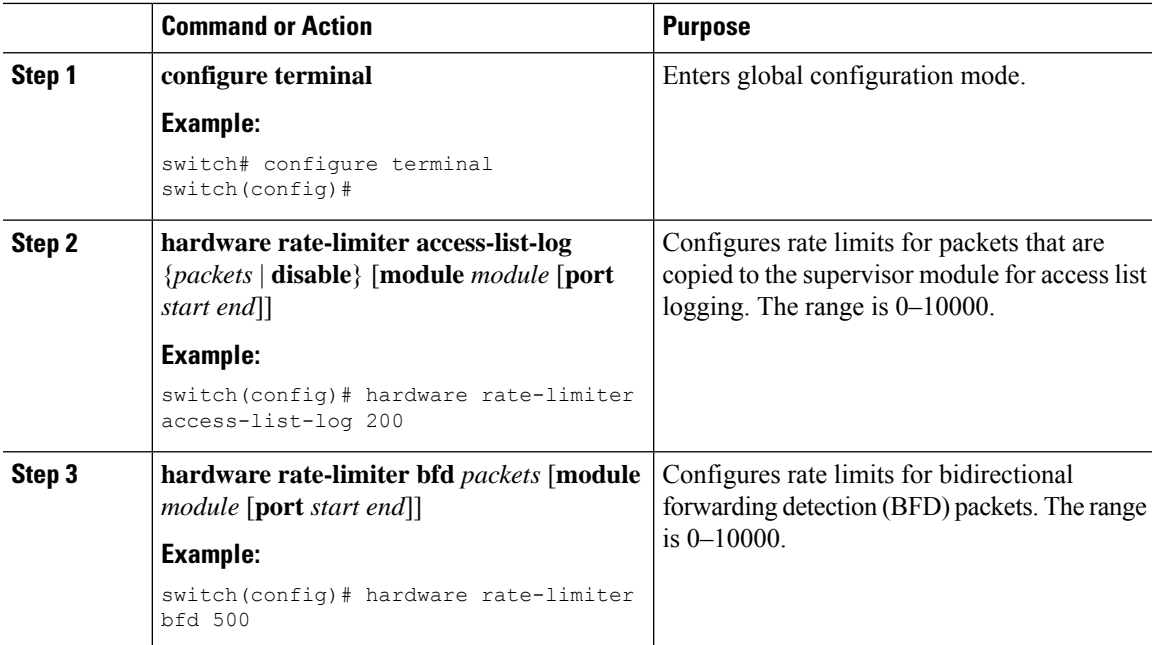

I

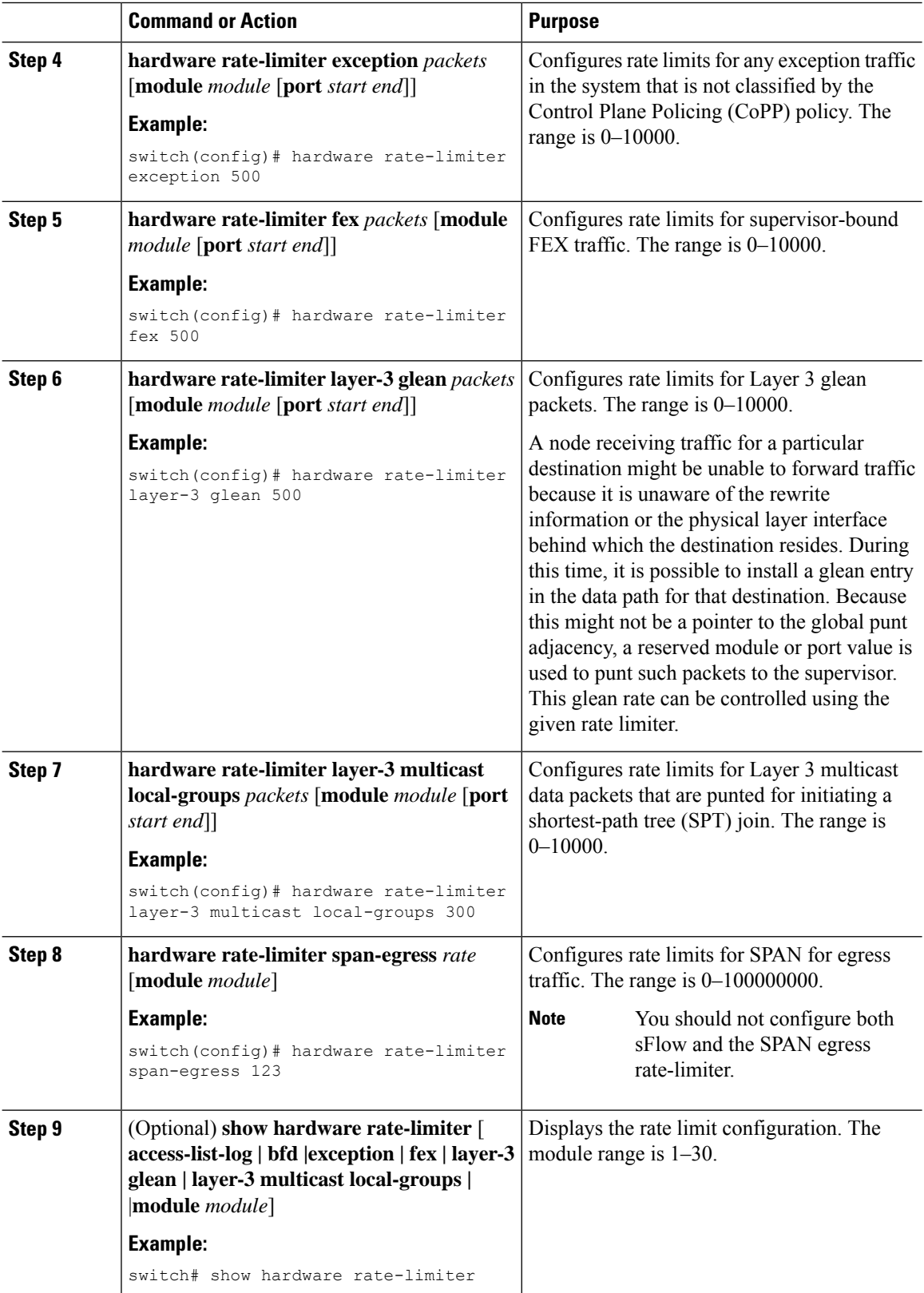

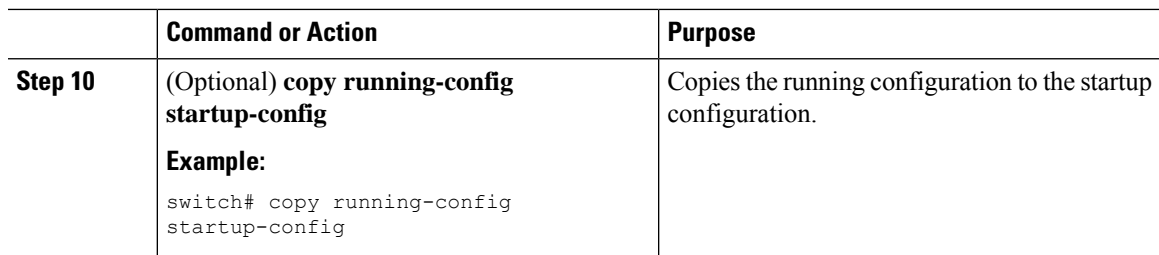

### <span id="page-4-0"></span>**Monitoring Rate Limits**

You can monitor rate limits.

### **Procedure**

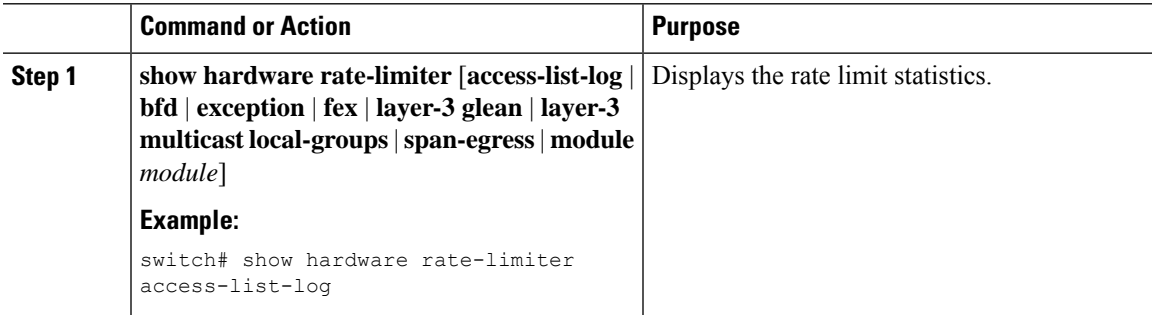

## <span id="page-4-1"></span>**Clearing the Rate Limit Statistics**

You can clear the rate limit statistics.

#### **Procedure**

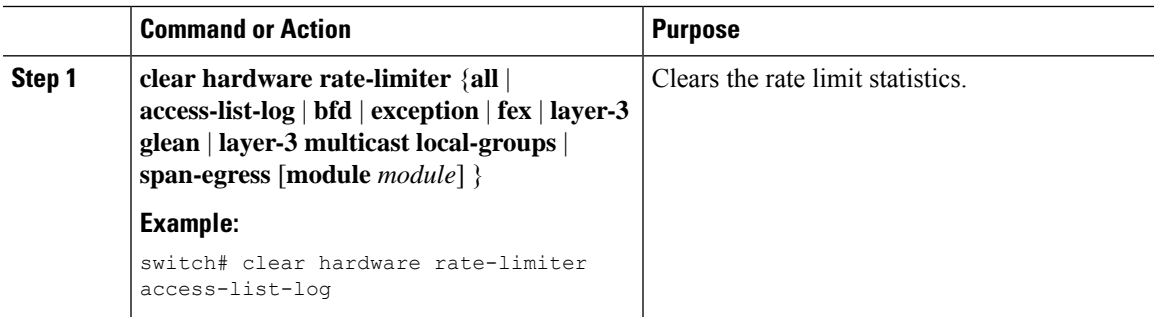

### <span id="page-4-2"></span>**Verifying the Rate Limit Configuration**

To display the rate limit configuration information, perform the following tasks:

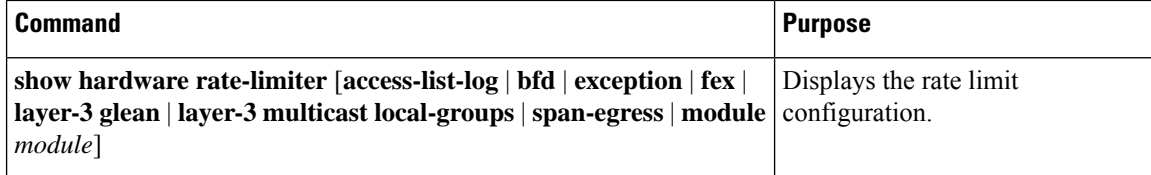

### <span id="page-5-0"></span>**Configuration Examples for Rate Limits**

The following example shows how to configure rate limits for packets copied to the supervisor module for access list logging:

```
switch(config)# hardware rate-limiter access-list-log
switch(config)# show hardware rate-limiter access-list-log
Units for Config: kilo bits per second
Allowed, Dropped & Total: aggregated since last clear counters
Module: 4
R-L Class Config Allowed Dropped Total
+------------------+--------+---------------+---------------+-----------------
+
 access-list-log 100 0 0 0 0 0
 Port group with configuration same as default configuration
   Eth4/1-36
Module: 22
 R-L Class Config Allowed Dropped Total
+------------------+--------+---------------+---------------+-----------------
+
 access-list-log 100 0 0 0 0 0
```
Port group with configuration same as default configuration Eth22/1-0

The following example shows how the SPAN egress rate limiter might be in conflict with sFlow:

```
switch(config)# hardware rate-limiter span-egress 123
Warning: This span-egress rate-limiter might affect functionality of sFlow
switch(config)# show hardware rate-limiter span-egress
Units for Config: kilo bits per second
Allowed, Dropped & Total: aggregated since Module: 1
R-L Class Config Mallowed Dropped Total
+----------------+----------+--------------+--------------+----------------+
 L3 glean to the control of the control of the control of the control of the control of the control of the control o
 L3 mcast loc-grp 3000 0 0 0
 access-list-log  100 0 0 0 0 0
 bfd 10000 0 0 0
 exception 50 0 0 0
 fex 3000 0 0 0
 span 50 0 0 0
 dpss           6400       0        0         0
 span-egress 123 0 0 0
<<configured
```
### <span id="page-6-0"></span>**Additional References for Rate Limits**

This section includes additional information related to implementing rate limits.

### **Related Documents**

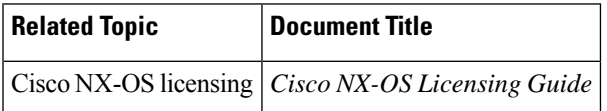

 $\mathbf I$